# ASAおよびStrongswanを使用したサイト間 VPNトンネルの設定

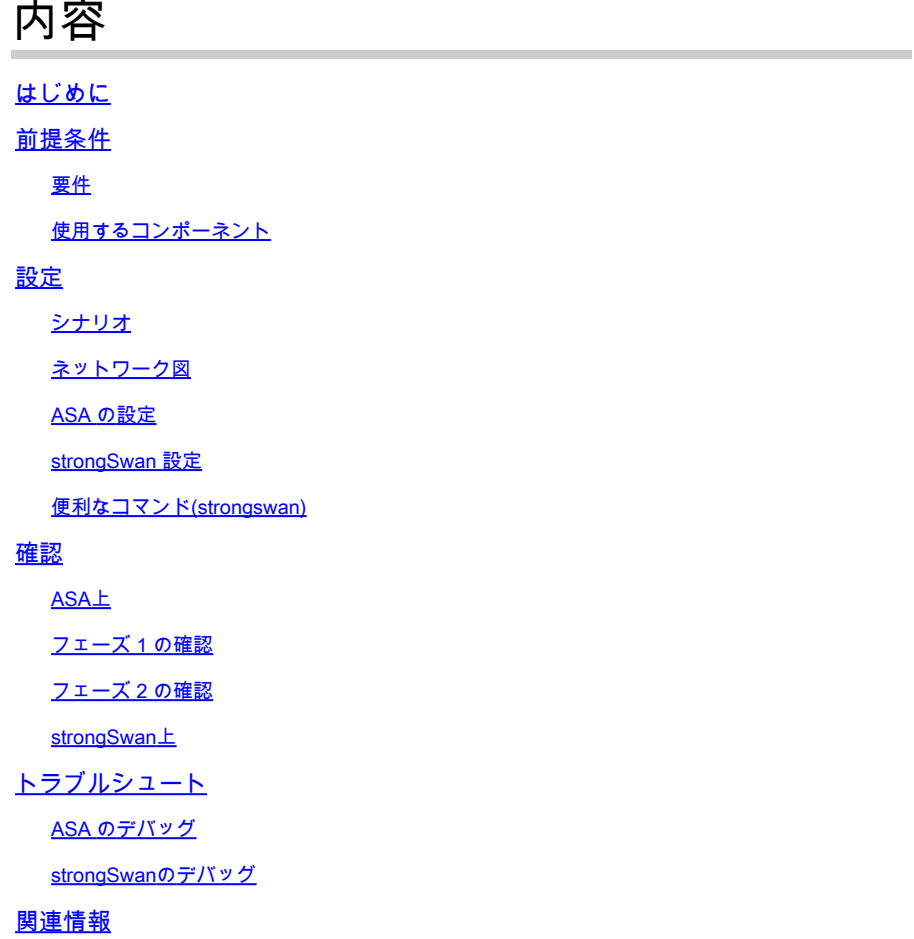

## はじめに

このドキュメントでは、ASAとstrongSwanサーバ間のCLIを使用してサイト間IPSecインターネッ トキーエクスチェンジバージョン1トンネルを設定する方法について説明します。

## 前提条件

要件

次の項目に関する知識があることが推奨されます。

- Cisco Adaptive Security Appliance (ASA)
- 基本的なLinuxコマンド
- 一般的な IPSec の概念

## 使用するコンポーネント

このドキュメントの情報は、次のバージョンに基づくものです。

- 9.12(3)9を実行するCisco ASAv
- strongSwan U5.8.2を実行するUbuntu 20.04

このドキュメントの情報は、特定のラボ環境にあるデバイスに基づいて作成されました。このド キュメントで使用するすべてのデバイスは、クリアな(デフォルト)設定で作業を開始していま す。本稼働中のネットワークでは、各コマンドによって起こる可能性がある影響を十分確認して ください。

## 設定

このセクションでは、ASAおよびstrongSwanの設定を完了する方法について説明します。

シナリオ

この設定では、LAN-AのPC1がLAN-BのPC2と通信しようとしています。このトラフィックは暗 号化され、ASAとstongSwanサーバ間のInternet Key Exchange Version 1(IKEv1)トンネルを介し て送信される必要があります。両方のピアは事前共有キー(PSK)で相互に認証します。

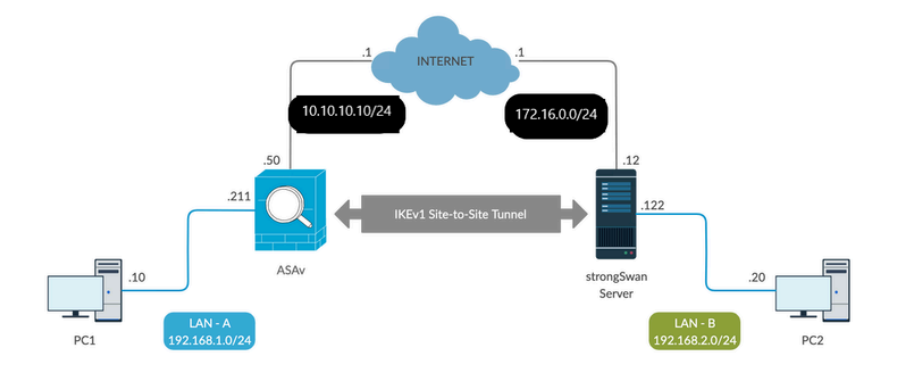

### ネットワーク図

注:内部ネットワークと外部ネットワークの両方、特にサイト間VPNトンネルを確立するた めに使用されるリモートピアへの接続があることを確認します。基本的な接続を確認するに は、ping を使用できます。

## ASA の設定

#### <#root>

**!Configure the ASA interfaces**

! interface GigabitEthernet0/0 nameif inside security-level 100 ip address 192.168.1.211 255.255.255.0 ! interface GigabitEthernet0/1 nameif outside security-level 0 ip address 10.10.10.10 255.255.255.0 ! **!Configure the ACL for the VPN traffic of interest** ! object-group network local-network network-object 192.168.1.0 255.255.255.0 ! object-group network remote-network network-object 192.168.2.0 255.255.255.0 ! access-list asa-strongswan-vpn extended permit ip object-group local-network object-group remote-network ! **!Enable IKEv1 on the 'Outside' interface** ! crypto ikev1 enable outside ! **!Configure how ASA identifies itself to the peer** ! crypto isakmp identity address ! **!Configure the IKEv1 policy** ! crypto ikev1 policy 10 authentication pre-share encryption aes-256 hash sha group 5 lifetime 3600 ! **!Configure the IKEv1 transform-set** ! crypto ipsec ikev1 transform-set tset esp-aes-256 esp-sha-hmac ! **!Configure a crypto map and apply it to outside interface** ! crypto map outside\_map 10 match address asa-strongswan-vpn crypto map outside\_map 10 set peer 172.16.0.0

```
crypto map outside_map 10 set ikev1 transform-set tset
crypto map outside_map 10 set security-association lifetime seconds 28800
crypto map outside_map interface outside
!
!Configure the Tunnel group (LAN-to-LAN connection profile)
!
tunnel-group 172.16.0.0 type ipsec-l2l
```
tunnel-group 172.16.0.0 ipsec-attributes ikev1 pre-shared-key cisco !

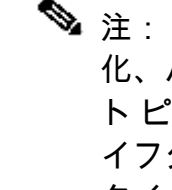

注: IKEv1 ポリシーが一致するのは、2 つのピアからの両方のポリシーに、同じ認証、暗号 化、ハッシュ、Diffie-Hellman パラメータ値が含まれている場合です。IKEv1 では、リモー ト ピアのポリシーで指定されているライフタイムが、開始側から送信されたポリシーのラ イフタイム以下であることも必要です。ライフタイムが同じでない場合、ASAは短いライフ タイムを使用します。 また、特定のポリシーパラメータの値を指定しない場合は、デフォ ルト値が適用されます。

注:VPNトラフィックのACLでは、ネットワークアドレス変換(NAT)の後に送信元と宛先の IPアドレスが使用されます。

NAT除外(オプション):

通常、VPNトラフィックに対してNATを実行する必要はありません。そのトラフィックを除外す るには、アイデンティティ NAT ルールを作成する必要があります。アイデンティティ NAT ルー ルは、あるアドレスを同じアドレスに変換するだけです。

#### <#root>

nat (inside,outside) source static

**local-network local-network**

destination static

**remote-network remote-network**

no-proxy-arp route-lookup

### strongSwan 設定

Ubuntuでは、IPsecトンネルで使用する設定パラメータを使用して、これら2つのファイルを変更 します。お気に入りのエディタを使用して編集できます。

/etc/ipsec.conf

#### /etc/ipsec.secrets

#### <#root>

**# /etc/ipsec.conf - strongSwan IPsec configuration file**

```
# basic configuration
```
config setup

 strictcrlpolicy=no  $uniqueids = yes$ charondebug = "all"

```
# VPN to ASA
```

```
conn vpn-to-asa
```

```
              authby=secret
              left=%defaultroute
              leftid=172.16.0.0
              leftsubnet=192.168.2.0/24
              right=10.10.10.10
              rightid=10.10.10.10
              rightsubnet=192.168.1.0/24
              ike=aes256-sha1-modp1536
              esp=aes256-sha1
              keyingtries=%forever
              leftauth=psk
              rightauth=psk
              keyexchange=ikev1
              ikelifetime=1h
              lifetime=8h
              dpddelay=30
              dpdtimeout=120
              dpdaction=restart
              auto=start
```
**# config setup**

- Defines general configuration parameters.

#### **# strictcrlpolicy**

 - Defines if a fresh CRL must be available in order for the peer authentication based on RSA signatures to succeed.

#### **# uniqueids**

 - Defines whether a particular participant ID must be kept unique, with any new IKE\_SA using an ID deemed to replace all old ones using that ID.

#### **# charondebug**

- Defines how much charon debugging output must be logged.

- Defines a connection.

**# authby -**

 Defines how the peers must authenticate; acceptable values are secret or psk, pubkey, rsasig, ecdsasig. **# left -**

Defines the IP address of the strongSwan's interface paricipating in the tunnel.

**# lefid -**

Defines the identity payload for the strongSwan.

**# leftsubnet -**

Defines the private subnet behind the strongSwan, expressed as network/netmask.

**# right -**

Defines the public IP address of the VPN peer.

```
# rightid -
```
Defines the identity payload for the VPN peer.

**# rightsubnet -**

Defines the private subnet behind the VPN peer, expressed as network/netmask.

**# ike -**

Defines the IKE/ISAKMP SA encryption/authentication algorithms. You can add a comma-separated list.

**# esp -**

Defines the ESP encryption/authentication algorithms. You can add a comma-separated list.

**# keyingtries -**

Defines the number of attempts that must be made to negotiate a connection.

**# keyexchange -**

Defines the method of key exchange, whether IKEv1 or IKEv2.

**# ikelifetime -**

Defines the duration of an established phase-1 connection.

**# lifetime -**

Defines the duration of an established phase-2 connection.

**# dpddelay -**

 Defines the time interval with which R\_U\_THERE messages/INFORMATIONAL exchanges are sent to the peer. These are only sent if no other traffic is received.

**# dpdtimeout -**

Defines the timeout interval, after which all connections to a peer are deleted in case of inactivity.

#### **# dpdaction -**

Defines what action needs to be performed on DPD timeout. Takes three values as paramters :

**clear**

, **hold**

, and

**restart.**

With

**clear**

the connection is closed with no further actions taken,

**hold**

 installs a trap policy, which catches matching traffic and tries to re-negotiate the connection on demand and

#### **restart**

 immediately triggers an attempt to re-negotiate the connection. The default is

**none**

which disables the active sending of DPD messages.

**# auto -**

Defines what operation, if any, must be done automatically at IPsec startup (

**start**

 loads a connection and brings it up immediately).

#### <#root>

**/etc/ipsec.secrets -**

**This file holds shared secrets or RSA private keys for authentication.**

**# RSA private key for this host, authenticating it to any other host which knows the public part.**

172.16.0.0 10.10.10.10 : PSK "cisco"

```
便利なコマンド(strongswan)
```
開始/停止/ステータス:

\$ sudo ipsec up <接続名>

<#root>

**\$ sudo ipsec up vpn-to-asa**

generating QUICK\_MODE request 656867907 [ HASH SA No ID ID ] sending packet: from 172.16.0.0[500] to 10.10.10.10[500] (204 bytes) received packet: from 10.10.10.10[500] to 172.16.0.0[500] (188 bytes) parsed QUICK\_MODE response 656867907 [ HASH SA No ID ID N((24576)) ] selected proposal: ESP:AES\_CBC\_256/HMAC\_SHA1\_96/NO\_EXT\_SEQ detected rekeying of CHILD\_SA vpn-to-asa{2} CHILD\_SA vpn-to-asa{3} established with SPIs c9080c93\_i 3f570a23\_o and TS 192.168.2.0/24 === 192.168.1. connection 'vpn-to-asa' established successfully

\$ sudo ipsec down <接続名>

<#root>

**\$ sudo ipsec down vpn-to-asa**

generating QUICK\_MODE request 656867907 [ HASH SA No ID ID ] sending packet: from 172.16.0.0[500] to 10.10.10.10[500] (204 bytes) received packet: from 10.10.10.10[500] to 172.16.0.0[500] (188 bytes) parsed QUICK\_MODE response 656867907 [ HASH SA No ID ID N((24576)) ] selected proposal: ESP:AES\_CBC\_256/HMAC\_SHA1\_96/NO\_EXT\_SEQ detected rekeying of CHILD\_SA vpn-to-asa{2} CHILD\_SA vpn-to-asa{3} established with SPIs c9080c93\_i 3f570a23\_o and TS 192.168.2.0/24 === 192.168.1. connection 'vpn-to-asa' established successfully anurag@strongswan214:~\$ sudo ipsec down vpn-to-asa closing CHILD\_SA vpn-to-asa $\{3\}$  with SPIs c9080c93\_i (0 bytes) 3f570a23\_o (0 bytes) and TS 192.168.2.0/2 sending DELETE for ESP CHILD\_SA with SPI c9080c93 generating INFORMATIONAL\_V1 request 3465984663 [ HASH D ] sending packet: from 172.16.0.0[500] to 10.10.10.10[500] (76 bytes) deleting IKE\_SA vpn-to-asa[2] between 172.16.0.0[172.16.0.0]...10.10.10.10[10.10.10.10] sending DELETE for IKE\_SA vpn-to-asa[2] generating INFORMATIONAL\_V1 request 2614622058 [ HASH D ] sending packet: from 172.16.0.0[500] to 10.10.10.10[500] (92 bytes) IKE\_SA [2] closed successfully

\$ sudo ipsec再起動

Stopping strongSwan IPsec... Starting strongSwan 5.8.2 IPsec [starter]...

\$ sudo ipsecステータス

Security Associations (1 up, 0 connecting): vpn-to-asa[1]: ESTABLISHED 35 seconds ago, 172.16.0.0[172.16.0.0]...10.10.10.10[10.10.10.10] vpn-to-asa{1}: REKEYED, TUNNEL, reqid 1, expires in 7 hours vpn-to-asa{1}: 192.168.2.0/24 === 192.168.1.0/24 vpn-to-asa{2}: INSTALLED, TUNNEL, reqid 1, ESP SPIs: c0d93265\_i 599b4d60\_o vpn-to-asa{2}: 192.168.2.0/24 === 192.168.1.0/24

\$ sudo ipsecステータス

Status of IKE charon daemon (strongSwan 5.8.2, Linux 5.4.0-37-generic, x86\_64): uptime: 2 minutes, since Jun 27 07:15:14 2020 malloc: sbrk 2703360, mmap 0, used 694432, free 2008928 worker threads: 11 of 16 idle, 5/0/0/0 working, job queue: 0/0/0/0, scheduled: 3 loaded plugins: charon aesni aes rc2 sha2 sha1 md5 mgf1 random nonce x509 revocation constraints pubkey Listening IP addresses: 172.16.0.0 192.168.2.122 Connections: vpn-to-asa: %any...10.10.10.10 IKEv1, dpddelay=30s vpn-to-asa: local: [172.16.0.0] uses pre-shared key authentication vpn-to-asa: remote: [10.10.10.10] uses pre-shared key authentication vpn-to-asa: child: 192.168.2.0/24 === 192.168.1.0/24 TUNNEL, dpdaction=restart Security Associations (1 up, 0 connecting): vpn-to-asa[1]: ESTABLISHED 2 minutes ago, 172.16.0.0[172.16.0.0]...10.10.10.10[10.10.10.10] vpn-to-asa[1]: IKEv1 SPIs: 57e24d839bf05f95\_i\* 6a4824492f289747\_r, pre-shared key reauthentication in 4 vpn-to-asa[1]: IKE proposal: AES\_CBC\_256/HMAC\_SHA1\_96/PRF\_HMAC\_SHA1/MODP\_1536 vpn-to-asa{2}: INSTALLED, TUNNEL, reqid 1, ESP SPIs: c0d93265\_i 599b4d60\_o vpn-to-asa{2}: AES\_CBC\_256/HMAC\_SHA1\_96, 0 bytes\_i, 0 bytes\_o, rekeying in 7 hours vpn-to-asa{2}: 192.168.2.0/24 === 192.168.1.0/24

IPSecトンネルのポリシーと状態の取得:

\$ sudo ip xfrm状態

src 172.16.0.0 dst 10.10.10.10 proto esp spi 0x599b4d60 reqid 1 mode tunnel replay-window 0 flag af-unspec auth-trunc hmac(sha1) 0x52c84359280868491a37e966384e4c6db05384c8 96 enc cbc(aes) 0x99e00f0989fec6baa7bd4ea1c7fbefdf37f04153e721a060568629e603e23e7a anti-replay context: seq 0x0, oseq 0x0, bitmap 0x00000000 src 10.10.10.10 dst 172.16.0.0 proto esp spi 0xc0d93265 reqid 1 mode tunnel replay-window 32 flag af-unspec auth-trunc hmac(sha1) 0x374d9654436a4c4fe973a54da044d8814184861e 96 enc cbc(aes) 0xf51a4887281551a246a73c3518d938fd4918928088a54e2abc5253bd2de30fd6 anti-replay context: seq 0x0, oseq 0x0, bitmap 0x00000000

\$ sudo ip xfrmポリシー

src 192.168.2.0/24 dst 192.168.1.0/24 dir out priority 375423 tmpl src 172.16.0.0 dst 10.10.10.10 proto esp spi 0x599b4d60 reqid 1 mode tunnel src 192.168.1.0/24 dst 192.168.2.0/24 dir fwd priority 375423 tmpl src 10.10.10.10 dst 172.16.0.0 proto esp reqid 1 mode tunnel src 192.168.1.0/24 dst 192.168.2.0/24 dir in priority 375423 tmpl src 10.10.10.10 dst 172.16.0.0 proto esp reqid 1 mode tunnel src 0.0.0.0/0 dst 0.0.0.0/0 socket in priority 0 src 0.0.0.0/0 dst 0.0.0.0/0 socket out priority 0 src 0.0.0.0/0 dst 0.0.0.0/0 socket in priority 0 src 0.0.0.0/0 dst 0.0.0.0/0 socket out priority 0 src ::/0 dst ::/0 socket in priority 0 src ::/0 dst ::/0 socket out priority 0 src ::/0 dst ::/0 socket in priority 0 src ::/0 dst ::/0 socket out priority 0

サービスの実行中にシークレットをリロードします。

\$ sudo ipsec rereadsecrets

トラフィックがトンネルを通過するかどうかを確認します。

\$ sudo tcpdump esp

```
09:30:27.788779 IP 172.16.0.0 > 10.10.10.10: ESP(spi=0x599b4d60,seq=0x1e45), length 132
09:30:27.790348 IP 10.10.10.10 > 172.16.0.0: ESP(spi=0xc0d93265,seq=0x11), length 132
09:30:27.790512 IP 10.10.10.10 > 172.16.0.0: ESP(spi=0xc0d93265,seq=0x11), length 132
09:30:28.788946 IP 172.16.0.0 > 10.10.10.10: ESP(spi=0x599b4d60,seq=0x1e46), length 132
09:30:28.789201 IP 172.16.0.0 > 10.10.10.10: ESP(spi=0x599b4d60,seq=0x1e46), length 132
09:30:28.790116 IP 10.10.10.10 > 172.16.0.0: ESP(spi=0xc0d93265,seq=0x12), length 132
09:30:28.790328 IP 10.10.10.10 > 172.16.0.0: ESP(spi=0xc0d93265,seq=0x12), length 132
```
## 確認

トンネルがアップしているかどうか、およびトラフィックを通過させているかどうかを確認する 前に、対象のトラフィックがASAまたはstrongSwanサーバのいずれかに送信されていることを確 認する必要があります。

注:ASAでは、対象のトラフィックと一致するパケットトレーサツールを使用して、IPSecト ンネルを開始できます(たとえば、tcp 192.168.1.100内部のパケットトレーサ入力 12345192.168.2.200 80など)。

ASA上

フェーズ 1 の確認

IKEv1フェーズ1がASAでアップしているかどうかを確認するには、show crypto ikev1 sa(または show crypto isakmp sa)コマンドを入力します。正常な出力は、MM\_ACTIVEstateが表示されます 。

<#root>

ASAv#

**show crypto ikev1 sa**

IKEv1 SAs:

Active SA: 1 Rekey SA: 0 (A tunnel will report 1 Active and 1 Rekey SA during rekey) Total IKE SA: 1

1 IKE Peer:

**172.16.0.0**

Type : L2L Role : responder Rekey : no State :

**MM\_ACTIVE**

### フェーズ 2 の確認

IKEv1フェーズ2がASAでアップしているかどうかを確認するには、 show crypto ipsec sa コマン ドを使用して、アップグレードを実行します。正常な出力は、着信および発信のセキュリティ パ ラメータ インデックス(SPI)が表示されます。トラフィックがトンネルを通過する場合は、 encaps/decapsカウンタが増加する必要があります。

注:各ACLエントリに対して個別の着信/発信SAが作成され、その結果、show crypto ipsec saコマンドの長い出力が発生する可能性があります(クリプトACLのACEエントリの数によ って異なります)。

<#root>

ASAv#

**show crypto ipsec sa peer 172.16.0.0**

interface:

**outside**

Crypto map tag: outside\_map, seq num: 10, local addr: 10.10.10.10

access-list asa-strongswan-vpn extended permit ip 192.168.1.0 255.255.255.0 192.168.2.0 255.255.255.0 local ident (addr/mask/prot/port): (

**192.168.1.0**

/255.255.255.0/0/0) remote ident (addr/mask/prot/port): (

**192.168.2.0**

/255.255.255.0/0/0) current\_peer:

**172.16.0.0**

#

**pkts encaps: 37, #pkts encrypt: 37, #pkts digest: 37**

#### #

**pkts decaps: 37, #pkts decrypt: 37, #pkts verify: 37**

#pkts compressed: 0, #pkts decompressed: 0 #pkts not compressed: 37, #pkts comp failed: 0, #pkts decomp failed: 0 #pre-frag successes: 0, #pre-frag failures: 0, #fragments created: 0 #PMTUs sent: 0, #PMTUs rcvd: 0, #decapsulated frgs needing reassembly: 0 #TFC rcvd: 0, #TFC sent: 0 #Valid ICMP Errors rcvd: 0, #Invalid ICMP Errors rcvd: 0 #send errors: 0, #recv errors: 0

local crypto endpt.: 10.10.10.10/0, remote crypto endpt.: **172.16.0.0** /0 path mtu 1500, ipsec overhead 74(44), media mtu 1500 PMTU time remaining (sec): 0, DF policy: copy-df ICMP error validation: disabled, TFC packets: disabled **current outbound spi: C8F1BFAB current inbound spi : 3D64961A** inbound esp sas: spi: 0x3D64961A (1030002202) SA State: active transform: esp-aes-256 esp-sha-hmac no compression in use settings ={L2L, Tunnel, IKEv1, } slot: 0, conn\_id: 31, crypto-map: outside\_map sa timing: remaining key lifetime (kB/sec): (4373997/27316) IV size: 16 bytes replay detection support: Y Anti replay bitmap: 0x000001FF 0xFFFFFFFF outbound esp sas: spi: 0xC8F1BFAB (3371286443) SA State: active transform: esp-aes-256 esp-sha-hmac no compression in use settings ={L2L, Tunnel, IKEv1, } slot: 0, conn\_id: 31, crypto-map: outside\_map sa timing: remaining key lifetime (kB/sec): (4373997/27316) IV size: 16 bytes replay detection support: Y Anti replay bitmap: 0x00000000 0x00000001

または、show vpn-sessiondb コマンドを使用して、フェーズ1と2の両方の詳細をまとめて確認で きます。

#### <#root>

ASAv#

**show vpn-sessiondb detail l2l filter ipaddress 172.16.0.0**

Session Type: LAN-to-LAN Detailed

Connection :

**172.16.0.0**

Index : 3 IP Addr : 172.16.0.0 Protocol : **IKEv1 IPsec** Encryption : IKEv1: (1)AES256 IPsec: (1)AES256 Hashing : IKEv1: (1)SHA1 IPsec: (1)SHA1 Bytes Tx : 536548 Bytes Rx : 536592 Login Time : 12:45:14 IST Sat Jun 27 2020 Duration : 1h:51m:57s IKEv1 Tunnels: 1 IPsec Tunnels: 1 TKFv1: Tunnel ID : 3.1 UDP Src Port : 500 UDP Dst Port : 500 **IKE Neg Mode : Main Auth Mode : preSharedKeys** Encryption : AES256 Hashing : SHA1 Rekey Int (T): 3600 Seconds Rekey Left(T): 2172 Seconds D/H Group : 5 Filter Name : IPsec: Tunnel ID : 3.2 **Local Addr : 192.168.1.0/255.255.255.0/0/0 Remote Addr : 192.168.2.0/255.255.255.0/0/0** Encryption : AES256 Hashing : SHA1 Encapsulation: Tunnel Rekey Int (T): 28800 Seconds Rekey Left(T): 22099 Seconds Rekey Int (D): 4608000 K-Bytes Rekey Left(D): 4607476 K-Bytes Idle Time Out: 30 Minutes Idle TO Left : 30 Minutes Bytes Tx : 536638 Bytes Rx : 536676 Pkts Tx : 6356 Pkts Rx : 6389

### strongSwan上

<#root>

#

**sudo ipsec statusall**

Status of IKE charon daemon (strongSwan 5.8.2, Linux 5.4.0-37-generic, x86\_64): uptime: 2 minutes, since Jun 27 07:15:14 2020 malloc: sbrk 2703360, mmap 0, used 694432, free 2008928 worker threads: 11 of 16 idle, 5/0/0/0 working, job queue: 0/0/0/0, scheduled: 3 loaded plugins: charon aesni aes rc2 sha2 sha1 md5 mgf1 random nonce x509 revocation constraints pubkey Listening IP addresses: 172.16.0.0 192.168.2.122 Connections: vpn-to-asa: %any...10.10.10.10 IKEv1, dpddelay=30s vpn-to-asa:

**local: [172.16.0.0]**

 uses pre-shared key authentication vpn-to-asa:

**remote: [10.10.10.10]**

 uses pre-shared key authentication vpn-to-asa:

**child: 192.168.2.0/24 === 192.168.1.0/24 TUNNEL**

, dpdaction=restart Security Associations (1 up, 0 connecting): vpn-to-asa[1]:

**ESTABLISHED**

 2 minutes ago, 172.16.0.0[172.16.0.0]...10.10.10.10[10.10.10.10] vpn-to-asa[1]: IKEv1 SPIs: 57e24d839bf05f95\_i\* 6a4824492f289747\_r, pre-shared key reauthentication in 4 vpn-to-asa[1]: IKE proposal: AES\_CBC\_256/HMAC\_SHA1\_96/PRF\_HMAC\_SHA1/MODP\_1536 vpn-to-asa{2}:

**INSTALLED, TUNNEL,**

 reqid 1, ESP SPIs: c0d93265\_i 599b4d60\_o vpn-to-asa{2}: AES\_CBC\_256/HMAC\_SHA1\_96, 0 bytes\_i, 0 bytes\_o, rekeying in 7 hours vpn-to-asa{2}:

**192.168.2.0/24 === 192.168.1.0/24**

## トラブルシュート

ASA のデバッグ

ASAファイアウォールでのIPSec IKEv1トンネルネゴシエーションをトラブルシューティングす るには、次のデバッグコマンドを使用できます。

<u>パ</u>゚ 注意:ASAでは、さまざまなデバッグレベルを設定できます。デフォルトでは、レベル1が使 用されます。デバッグレベルを変更すると、デバッグの冗長性が増す場合があります。この 場合、レベル127はトラブルシューティングに十分な詳細を提供します。 特に実稼働環境で は、注意して実行してください。

<#root>

**debug crypto ipsec 127 debug crypto isakmp 127 debug ike-common 10**

注:ASAに複数のVPNトンネルがある場合、デバッグ出力に指定したピアだけが含まれるよ うに制限するために、条件付きデバッグ(debug crypto condition peer A.B.C.D)を使用するこ とをお勧めします。

strongSwanのデバッグ

ipsec.confファイルでcharonデバッグが有効になっていることを確認します。

<#root>

**charondebug = "all"**

最終的にログメッセージが表示される場所は、システムでのsyslogの設定方法によって異なりま す。一般的な場所は/var/log/daemon、/var/log/syslog、または/var/log/messagesです。

## 関連情報

- [strongSwan ユーザ ドキュメント](https://wiki.strongswan.org/projects/strongswan/wiki/UserDocumentation)
- [Cisco IOS®とstrongSwan間のIKEv1/IKEv2の設定例](https://www.cisco.com/c/ja_jp/support/docs/ip/internet-key-exchange-ike/117258-config-l2l.html)
- [ASAとCisco IOS®ルータ間のサイト間IPSec IKEv1トンネルの設定](https://www.cisco.com/c/ja_jp/support/docs/ios-nx-os-software/ios/218432-configure-a-site-to-site-ipsec-ikev1-tun.html)

翻訳について

シスコは世界中のユーザにそれぞれの言語でサポート コンテンツを提供するために、機械と人に よる翻訳を組み合わせて、本ドキュメントを翻訳しています。ただし、最高度の機械翻訳であっ ても、専門家による翻訳のような正確性は確保されません。シスコは、これら翻訳の正確性につ いて法的責任を負いません。原典である英語版(リンクからアクセス可能)もあわせて参照する ことを推奨します。